### **HP Connect-It**

For the Windows®, Linux®, and UNIX® operating systems

Software Version: 9.53

### Patch 7 Release Notes

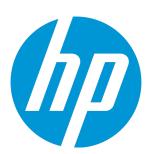

Document Release Date: October 2016

#### **Legal Notices**

#### Warranty

The only warranties for HP products and services are set forth in the express warranty statements accompanying such products and services. Nothing herein should be construed as constituting an additional warranty. HP shall not be liable for technical or editorial errors or omissions contained herein.

The information contained herein is subject to change without notice.

#### **Restricted Rights Legend**

Confidential computer software. Valid license from HP required for possession, use or copying. Consistent with FAR 12.211 and 12.212, Commercial Computer Software, Computer Software Documentation, and Technical Data for Commercial Items are licensed to the U.S. Government under vendor's standard commercial license

#### **Copyright Notice**

© Copyright 1994 - 2016 Hewlett-Packard Development Company, L.P.

#### **Trademark Notices**

Adobe®, Adobe logo®, Acrobat®, and Acrobat Logo® are trademarks of Adobe Systems Incorporated.

Corel® and Corel logo® are trademarks or registered trademarks of Corel Corporation or Corel Corporation Limited.

Oracle and Java are registered trademarks of Oracle and/or its affiliates.

Microsoft®, Windows®, Windows NT®, Windows® XP, Windows Vista®, Windows 7®, and Windows Mobile® are U.S. registered trademarks of Microsoft Corporation.

UNIX® is a registered trademark of The Open Group.

#### **Documentation Updates**

The title page of this document contains the following identifying information:

- Software Version number, which indicates the software version.
- Document Release Date, which changes each time the document is updated.
- Software Release Date, which indicates the release date of this version of the software.

To check for recent updates or to verify that you are using the most recent edition of a document, go to: http://h20230.www2.hp.com/selfsolve/manuals

This site requires that you register for an HP Passport and sign in. To register for an HP Passport ID, go to: http://h20229.www2.hp.com/passport-registration.html
Or click the New users - please register link on the HP Passport login page.

You will also receive updated or new editions if you subscribe to the appropriate product support service. Contact your HP sales representative for details.

#### Support

Visit the HP Software Support Online web site at: http://www.hp.com/go/hpsoftwaresupport

This web site provides contact information and details about the products, services, and support that HP Software offers.

HP Software online support provides customer self-solve capabilities. It provides a fast and efficient way to access interactive technical support tools needed to manage your business. As a valued support customer, you can benefit by using the support web site to:

- Search for knowledge documents of interest
- Submit and track support cases and enhancement requests
- Download software patches
- Manage support contracts
- Look up HP support contacts
- Review information about available services
- Enter into discussions with other software customers
- Research and register for software training

Most of the support areas require that you register as an HP Passport user and sign in. Many also require a support contract. To register for an HP Passport ID, go to:

http://h20229.www2.hp.com/passport-registration.html

To find more information about access levels, go to:

http://h20230.www2.hp.com/new\_access\_levels.jsp

HP Software Solutions Now accesses the HPSW Solution and Integration Portal Web site. This site enables you to explore HP Product Solutions to meet your business needs, includes a full list of Integrations between HP Products, as well as a listing of ITIL Processes. The URL for this Web site is http://h20230.www2.hp.com/sc/solutions/index.jsp

HP Connect-It (9.53)

Page 2 of 4

# **Contents**

| Contents                      | . 3 |
|-------------------------------|-----|
| Connect-It Release Notes      | . 1 |
| New Features in this Release  | 3   |
| Fixed Defects in this Release | . 4 |
| We appreciate your feedback!  | . 5 |

HP Connect-It (9.53)

Page 3 of 4

Patch 7 Release Notes Contents

HP Connect-It (9.53)

Page 4 of 4

### **Connect-It Release Notes**

for the Windows®, Linux®, and UNIX® operating systems.

Software version: 9.53 Patch 7

Publication date: October 2016

This document is an overview of the changes made to Connect-It. It contains important information that is not included in books or Help. You can find information about the following in this document:

New Features in this Release

"Fixed Defects in this Release" on page 4

### **Support Matrix**

For information about the installation requirements and compatibility with other products, see the Connect-It Support Matrix. The support matrix may be updated between releases, and so is only available at the HP Support web site:

**HP Software Support** 

The support matrix includes the following information:

- Requirements
  - Hardware
  - Operating System
  - Java Runtime Environment
- Compatibility
  - Languages
  - Internationalization Variances
  - Virtualization Products
  - High-Availability Products
  - HP Software Integrations
  - HP Software Coexistence
  - Other Software Coexistence

HP Connect-It (9.53) Page 1 of 5

- Modules
- Connector Support
- Obsolescence Plans

HP Connect-It (9.53)

Page 2 of 5

# **New Features in this Release**

This version of Connect-It provides the following updates and enhancements:

• OpenSSL version is upgraded to 1.0.2h.

HP Connect-It (9.53)

Page 3 of 5

## **Fixed Defects in this Release**

The reference number for each fixed defect is the Change Request (QCCR) number. For more information about fixed defects, visit HP Software Support, or contact your HP Support representative directly.

| ID           | Description                                                                                                    | Resolution                                                                                                    |
|--------------|----------------------------------------------------------------------------------------------------|----------------------------------------------------------------------------------------------------|
| QCCR1E128028 | Connect-It cannot find the value in the map table with the pifvaluecontaining() function using wild card.                            | An example is added to the PifMapValueContaining () section of the Programmer's Reference Guide.                                                                                                    |
| QCCR1E136335 | Connect-It cannot empty a field of "Date" type in UCMDB.                                                                             | A JVM property named cit.ucmdb.write.null is added. If this property is set to true, UCMDB connector can write null values to UCMDB. If it is set to false, null values are ignored and are not written in UCMDB. |
| QCCR1E124924 | The "invalid section name" warning message triggers a session report when the session report is configured to monitor error message. | For the MaaS connector, the unnecessary "invalid section name" warning is removed.                                                                                                    |

HP Connect-lt (9.53)

Page 4 of 5

# We appreciate your feedback!

If you have comments about this document, you can contact the documentation team by email. If an email client is configured on this system, click the link above and an email window opens with the following information in the subject line:

#### Feedback on Patch 7 Release Notes (Connect-It 9.53)

Just add your feedback to the email and click send.

If no email client is available, copy the information above to a new message in a web mail client, and send your feedback to connectit\_support@groups.hp.com.

HP Connect-It (9.53)

Page 5 of 5